# Inhoud van verpakking

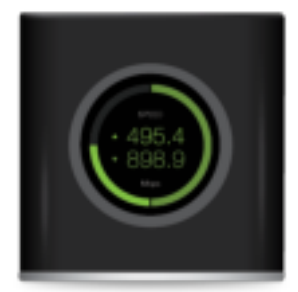

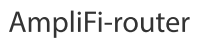

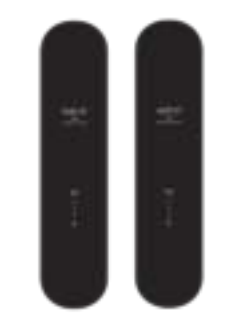

AmpliFi-router Versterker van de MeshPoints (2 stuks)

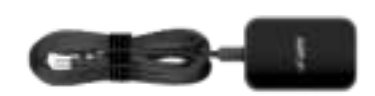

Stroomadapter

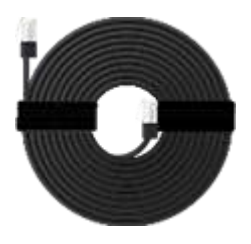

Ethernet-kabel

# Hardware-overzicht

#### Router

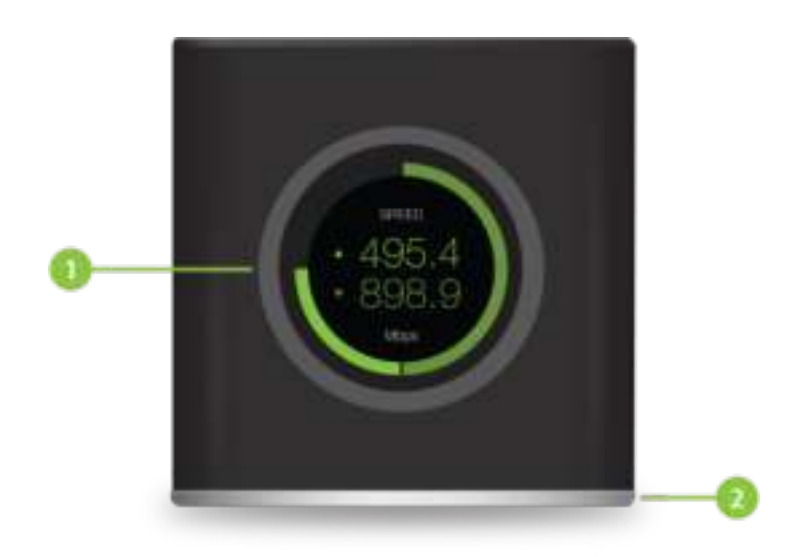

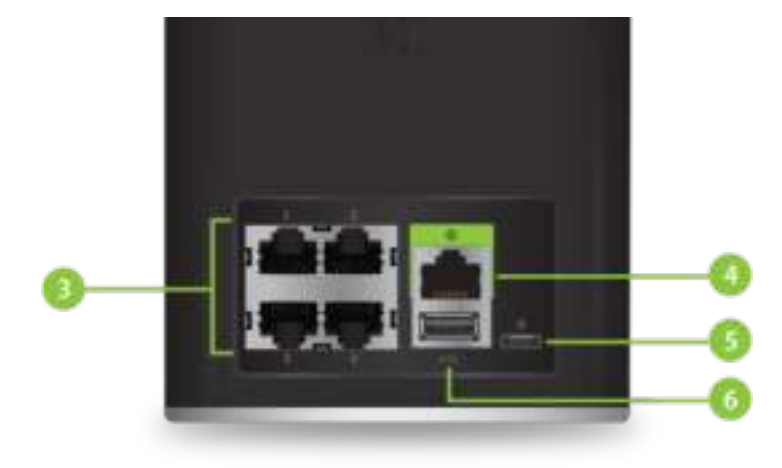

#### **Weergave touchscreen**

De voorzijde van de AmpliFi-router heeft een instelbaar kleurentouchscreen.

#### **2** Instelbare LED

De onderkant van de AmpliFi-router heeft een instelbare LED die standaard geheel oplicht wanneer de router is geconfigureerd en klaar is voor gebruik.

> De helderheidsinstellingen van het touchscreen en de LED kunnen worden geconfigureerd met de AmpliFi-app.

#### **B** Ethernet-poorten

Via vier Gigabit Ethernet-poorten kunnen apparaten van 10/100/1000 Mbps op internet worden aangesloten.

#### **4** WAN-poort

Maakt verbinding met de breedbandmodem die u van uw internetprovider hebt ontvangen.

#### **5** Voedingspoort

De stroomadapter wordt op deze poort aangesloten.

#### **6** USB-poort

Gereserveerd voor toekomstig gebruik.

#### **MeshPoint**

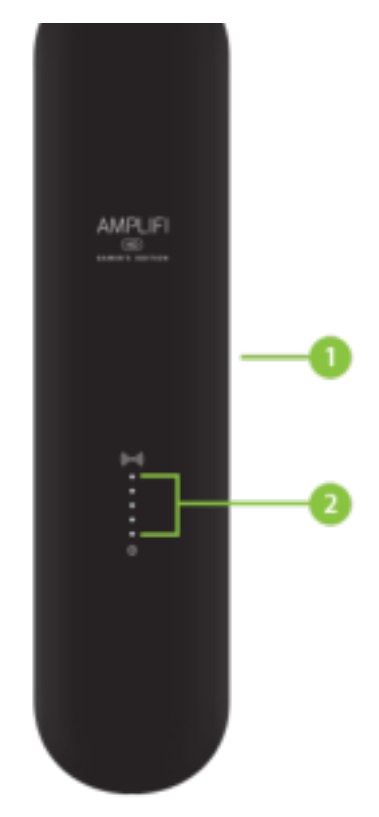

#### **Werstelbare antenne**

De MeshPoint-antenne kan worden aangepast voor een optimale signaaldekking voor uw locatie.

#### **2** Signaallampjes

De signaallampjes geven de signaalsterkte aan zodra het MeshPoint op de router is aangesloten.

## Installatie

De AmpliFi-router kan worden geïnstalleerd met één van de volgende methoden:

- [Gebruikers van de app](#page-2-0) AmpliFi-app voor iPhone of Android™
- <span id="page-2-0"></span>• [Gebruikers zonder app](#page-6-0) Maak verbinding met het standaard draadloze netwerk van AmpliFi (SSID) vanaf een computer of tablet.

## App-gebruikers

1.

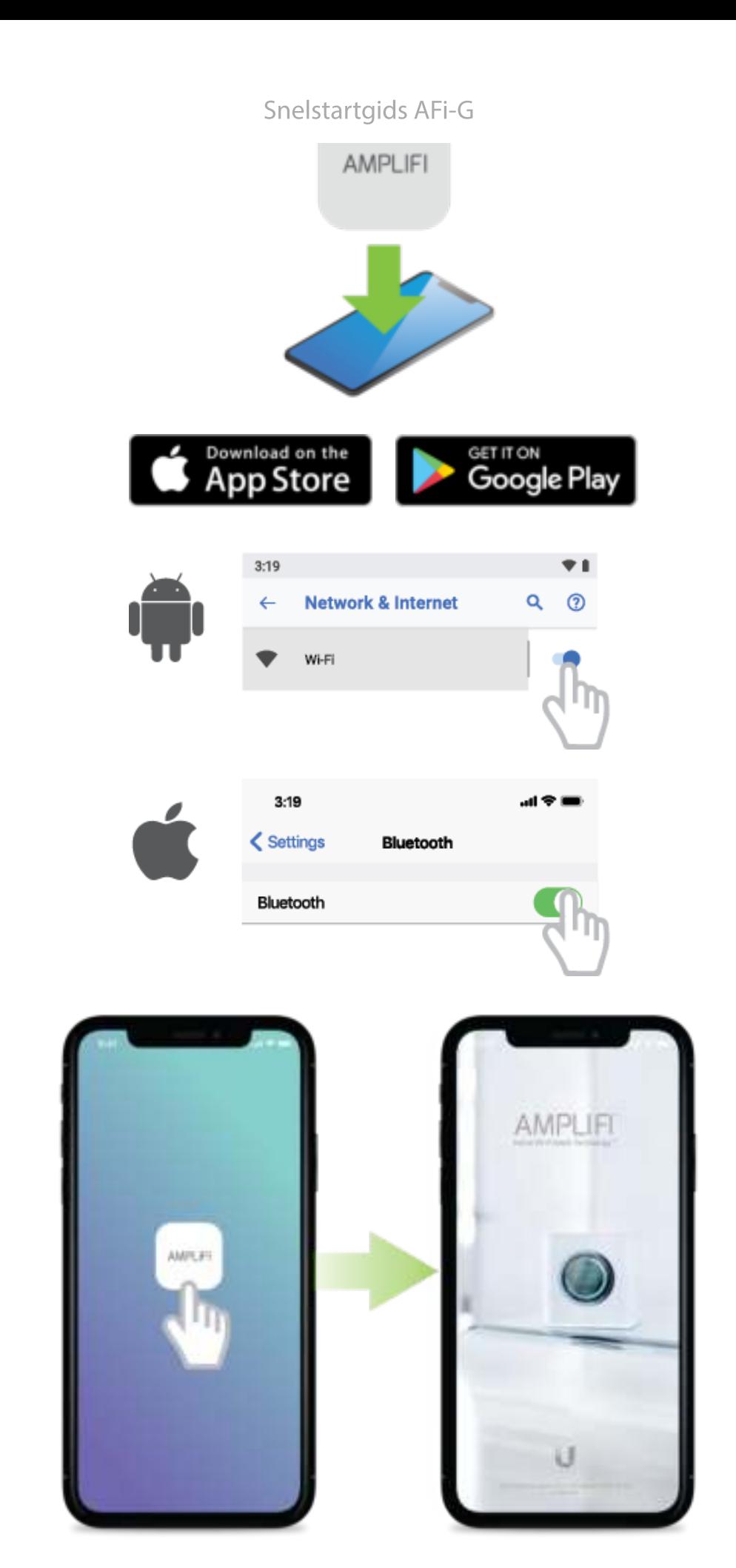

 $\overline{2}$ .

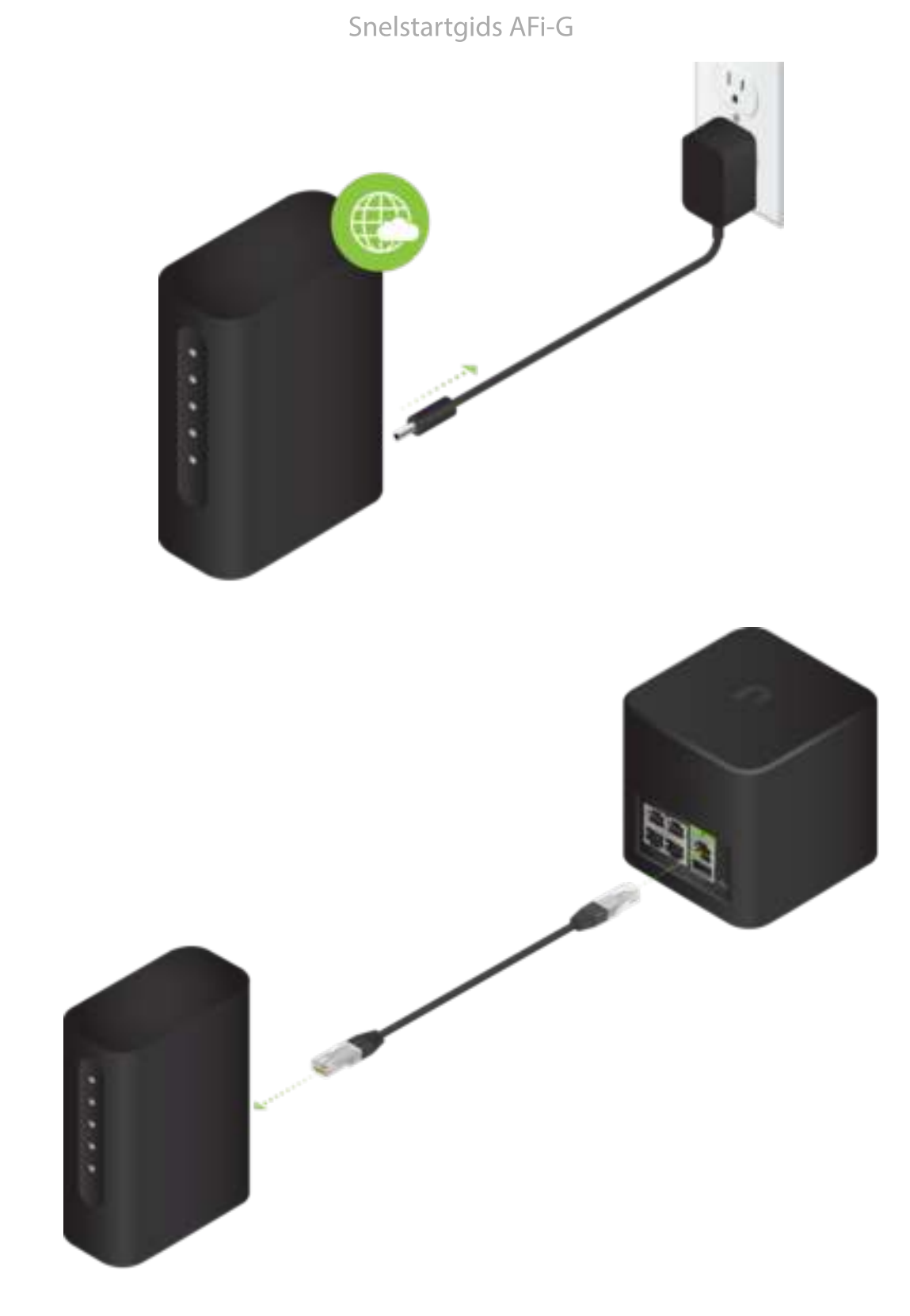

4.

亖

5.

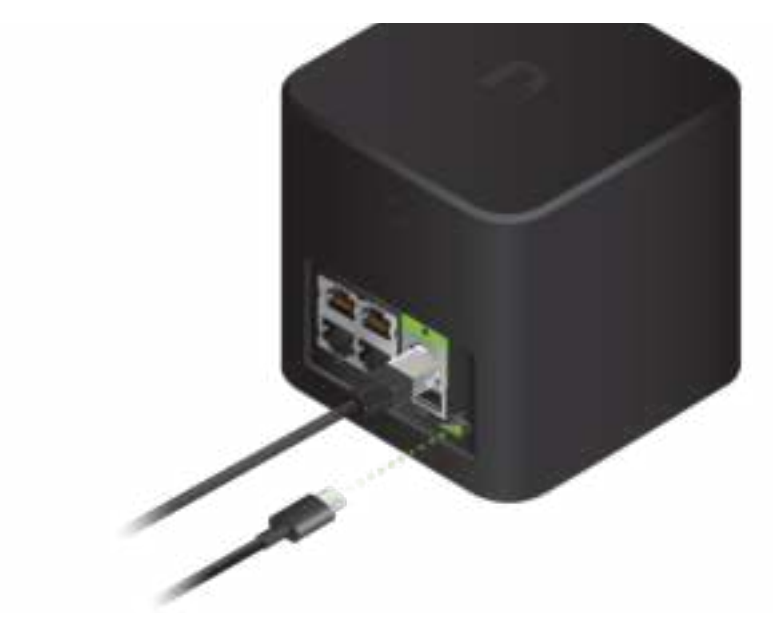

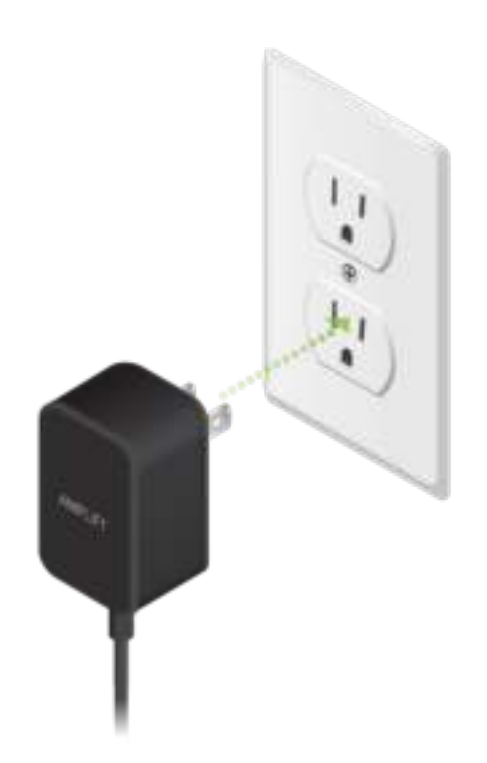

6.

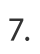

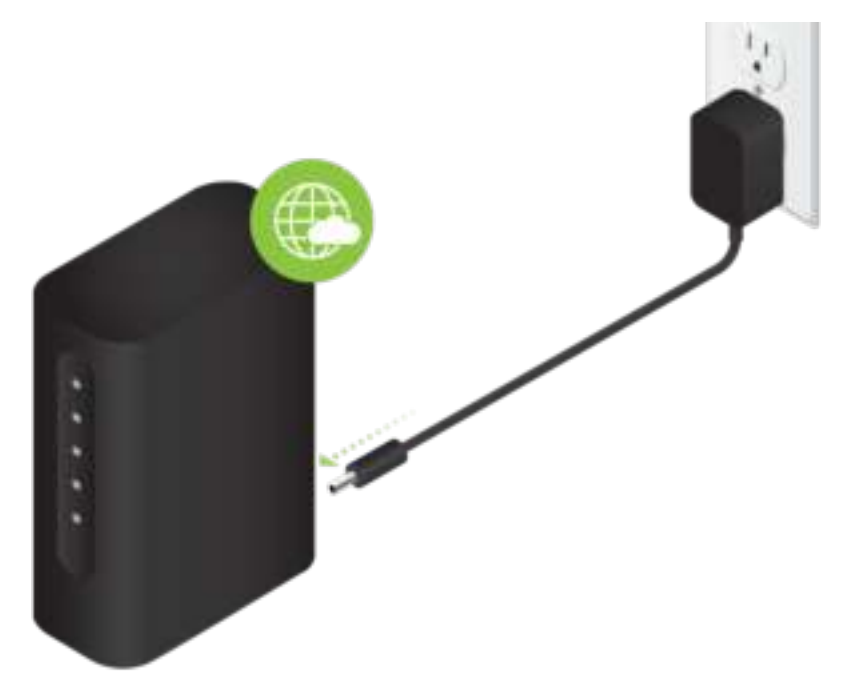

8. Volg de instructies op het scherm om uw AmpliFi-router te configureren.

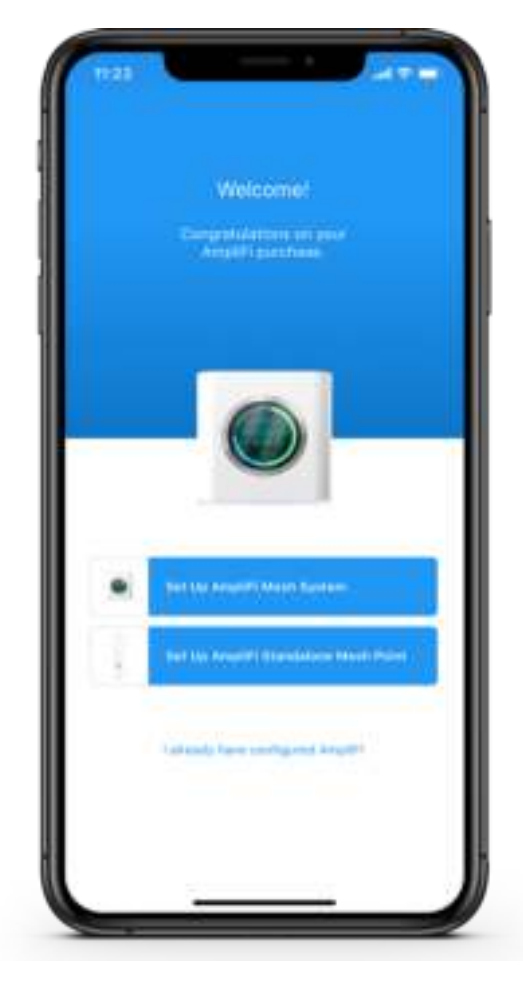

# <span id="page-6-0"></span>Gebruikers zonder app

1.

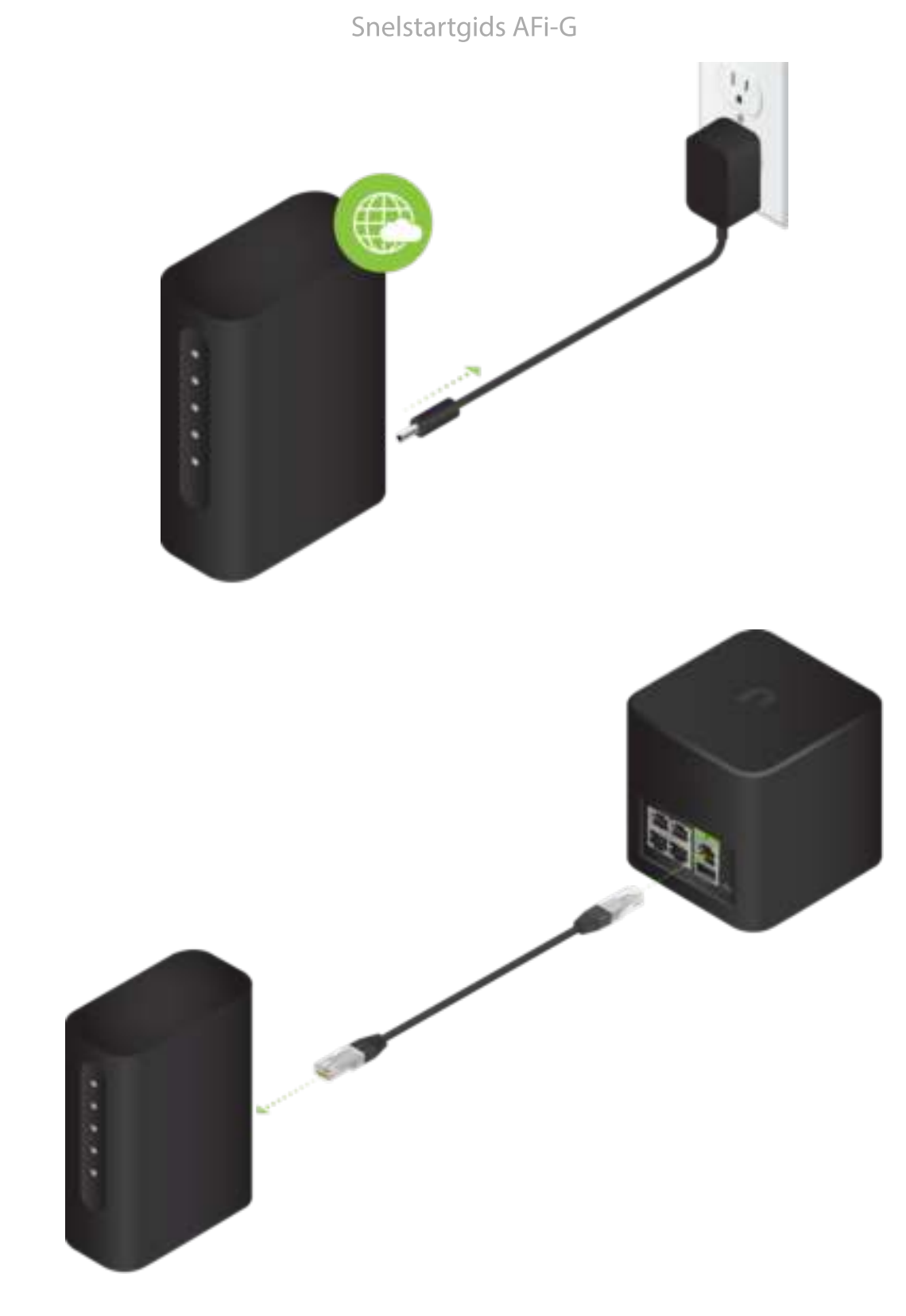

 $\overline{2}$ .

亖

 $\overline{3}$ .

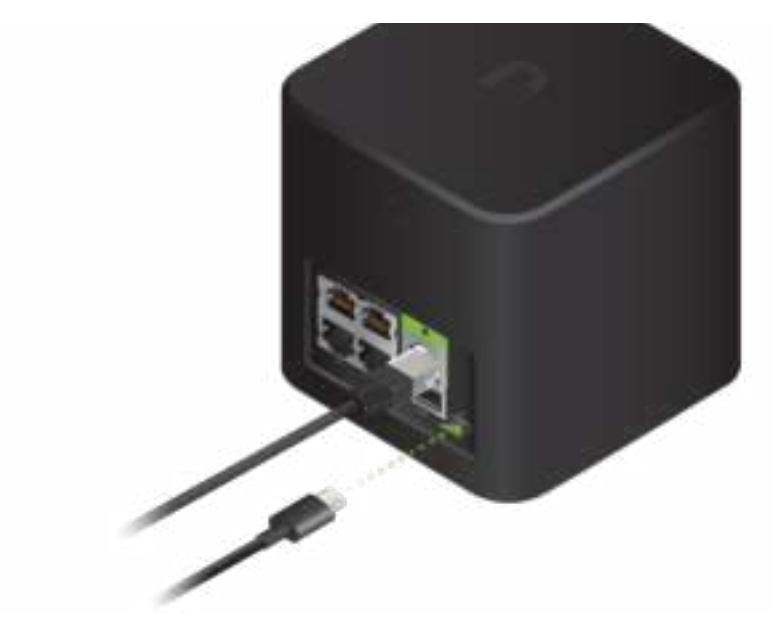

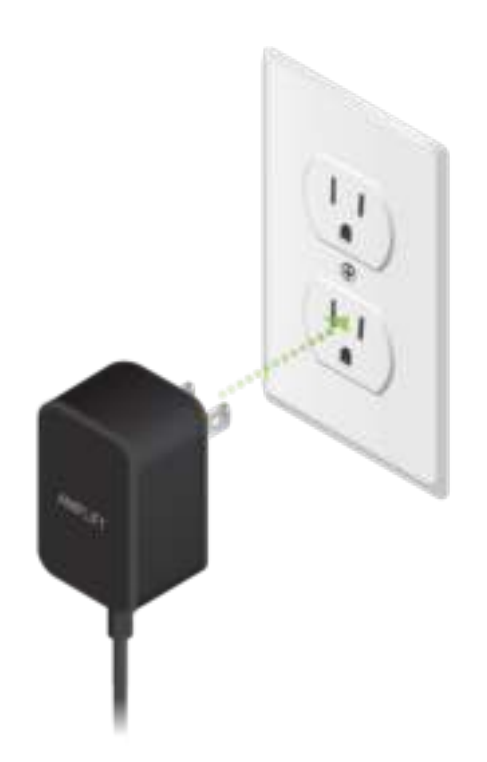

4.

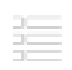

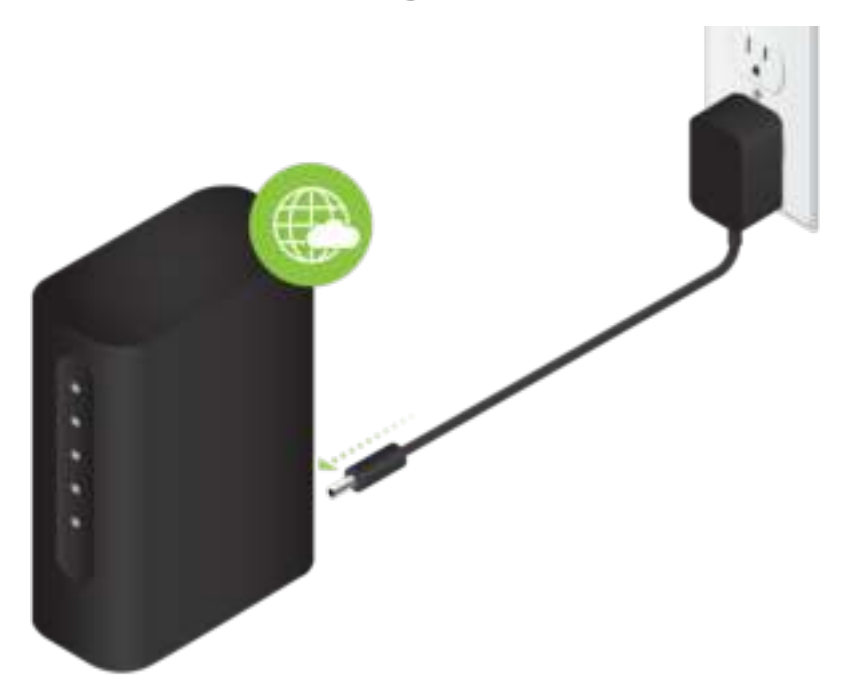

6.

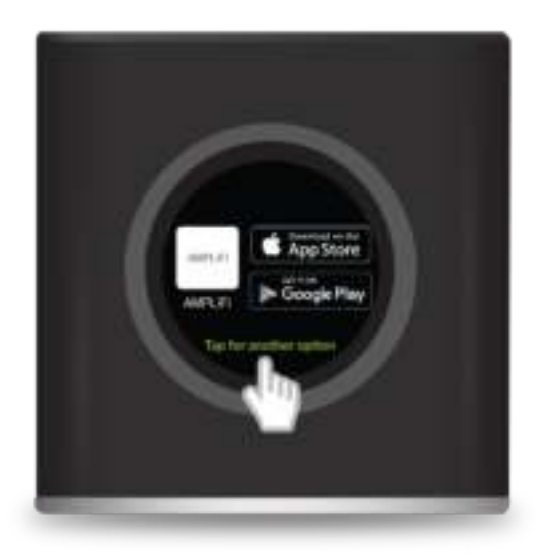

 $\overline{7}$ .

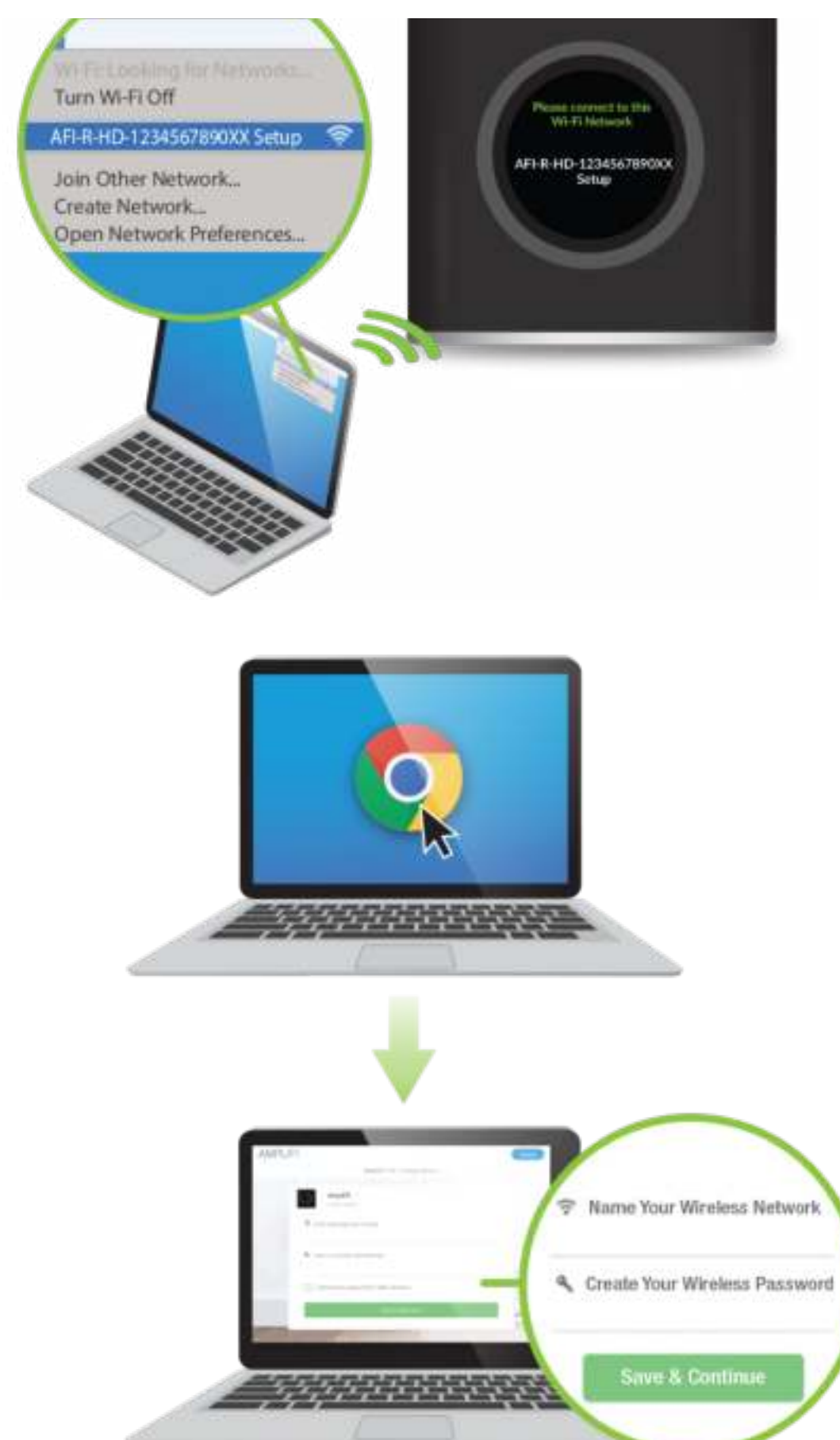

9. Maak verbinding met het nieuwe draadloze netwerk dat u hebt gemaakt.

8.

疆

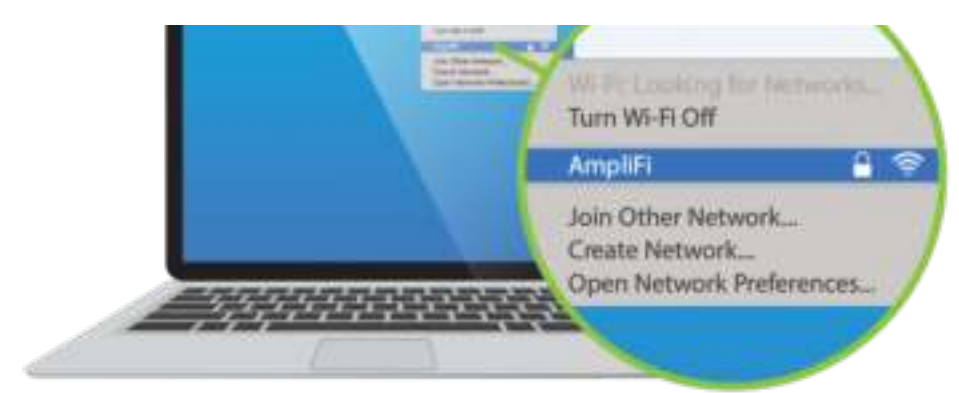

# **MeshPoints installeren**

這

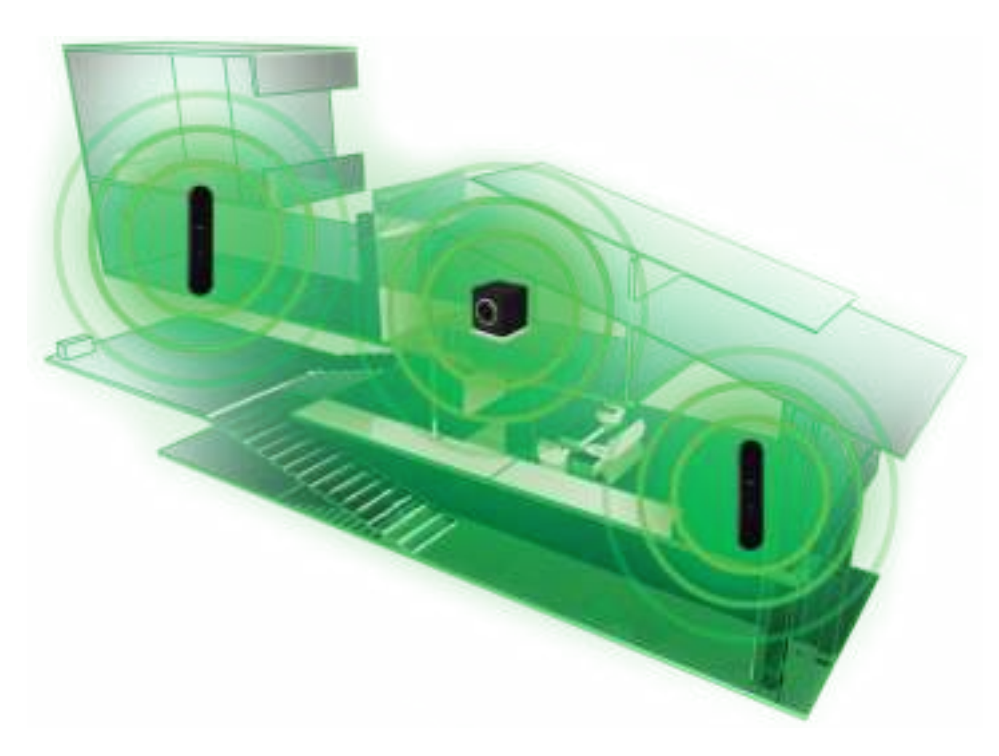

**Beste prestaties** 

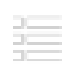

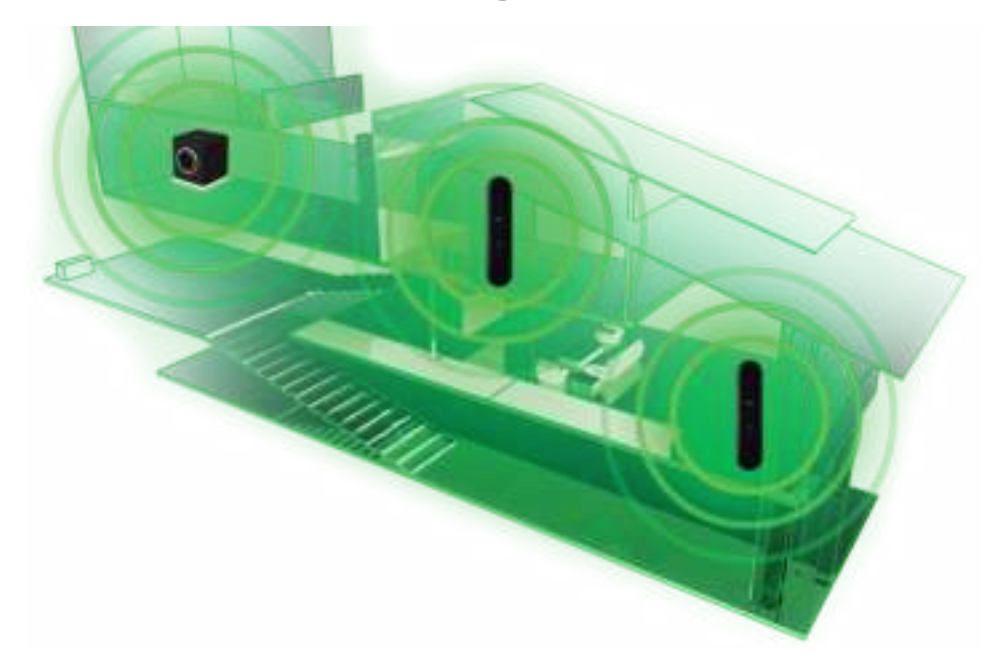

Mesh multi-hop

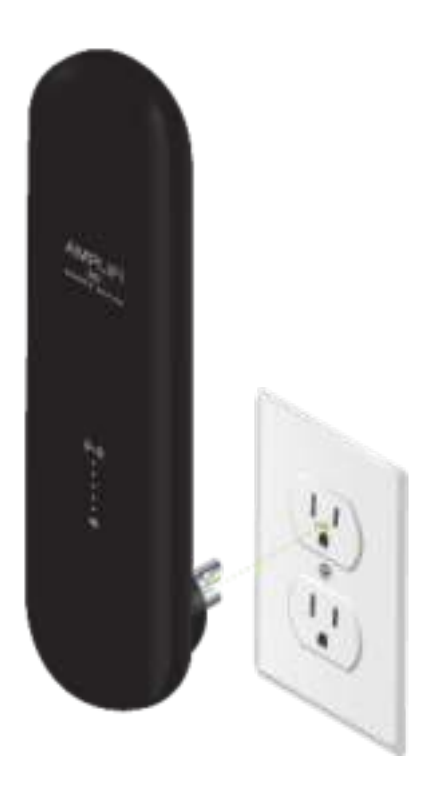

 $\overline{1}$ .

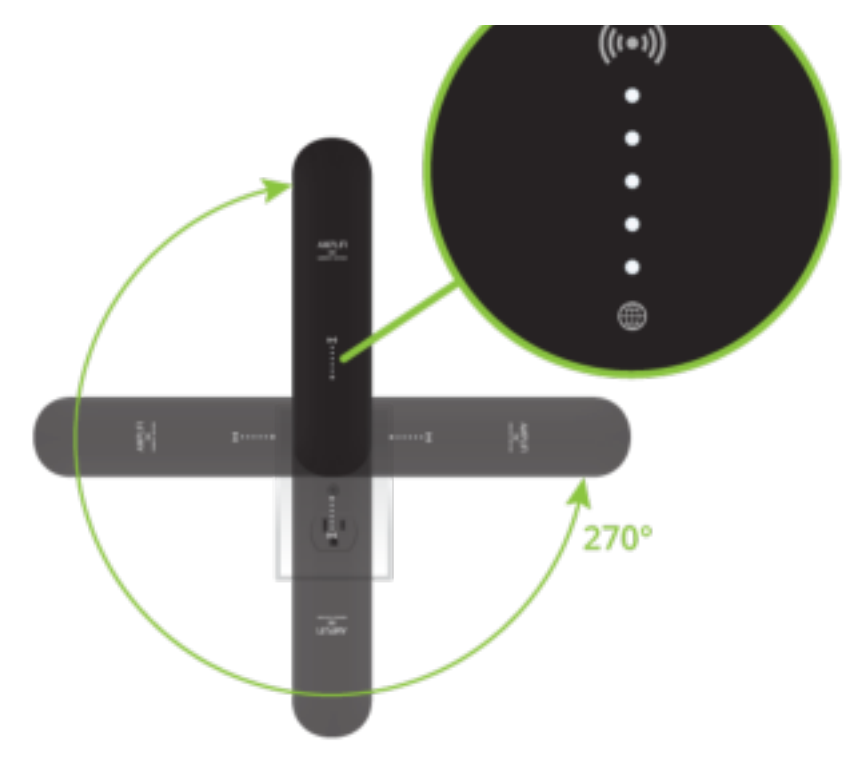

# App-functies

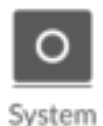

Het systeemdashboard biedt een overzicht van het AmpliFi Wi-Fisysteem, inclusief de netwerkstatus, het aantal verbonden clients en actieve download-/uploadsnelheden. Raak apparaten aan om instellingen weer te geven/te bewerken.

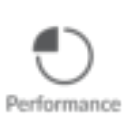

Tik op Start Testop het scherm Performances (Prestaties) om een snelheidstest uit te voeren die u informatie over de downloadsnelheid, uploadsnelheid en de pingtijd van de verbinding geeft. Veeg naar links over het doorvoergedeelte om extra gegevens weer te geven. Onderaan wordt de geschiedenis van recente tests weergegeven.

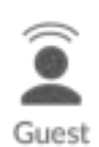

Als u gasten toegang wilt geven, bepaalt u het aantal gasten, selecteert u een tijdslimiet voor hun toegang en tikt u op Start. Gasten hoeven alleen maar verbinding te maken met uw draadloze netwerk dat de naam guest (gasten) bevat. Er is geen wachtwoord nodig. Wanneer gasten verbinding maken, wordt het aantal verbonden gebruikers weergegeven in de app. Tik op elk gewenst moment op Stop om het gastnetwerk uit te schakelen.

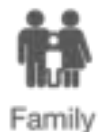

Met de functie Family Profiles (Gezinsprofielen) kunt u profielen maken voor familieleden, groepen of delen van uw huis. Wijs apparaten toe aan het profiel, plan een rustperiode (wanneer het internet niet toegankelijk is) en onderbreek het internet op elk gewenst moment.

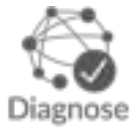

Met de optie Diagnose controleert u uw WAN-verbinding, IP-instellingen, internetverbinding en MeshPoint-status.

Tik  $=$  op de linkerbovenhoek van de app om het zijmenu te openen. Tik op Live Support voor 24/7 ondersteuning via live chat. Remote Acces (Externe toegang) kan ook via dit menu worden ingeschakeld.

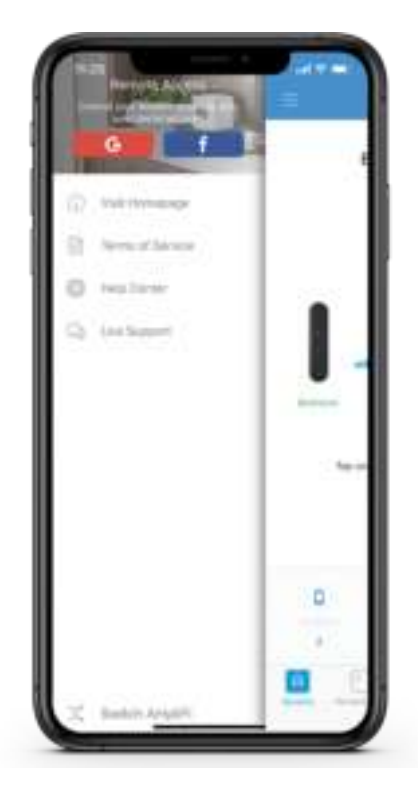

## Fabrieksinstellingen terugzetten

疆

Als het beheerderswachtwoord van de AmpliFi-router is vergeten, kunnen de fabrieksinstellingen worden hersteld.

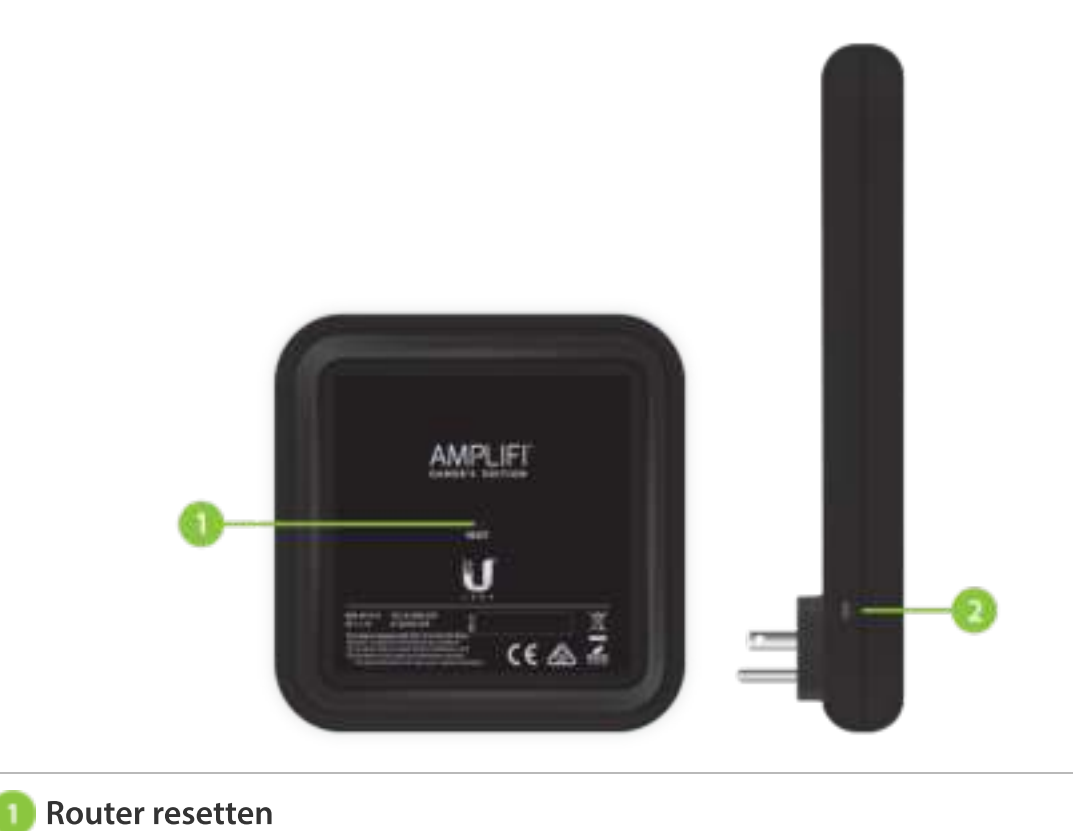

#### het lampje uitgaat.

疆

#### **2** MeshPoint resetten

Als de versterker van de router wordt gereset, moeten alle MeshPoints ook op dezelfde manier worden gereset.

## Systeemspecificaties

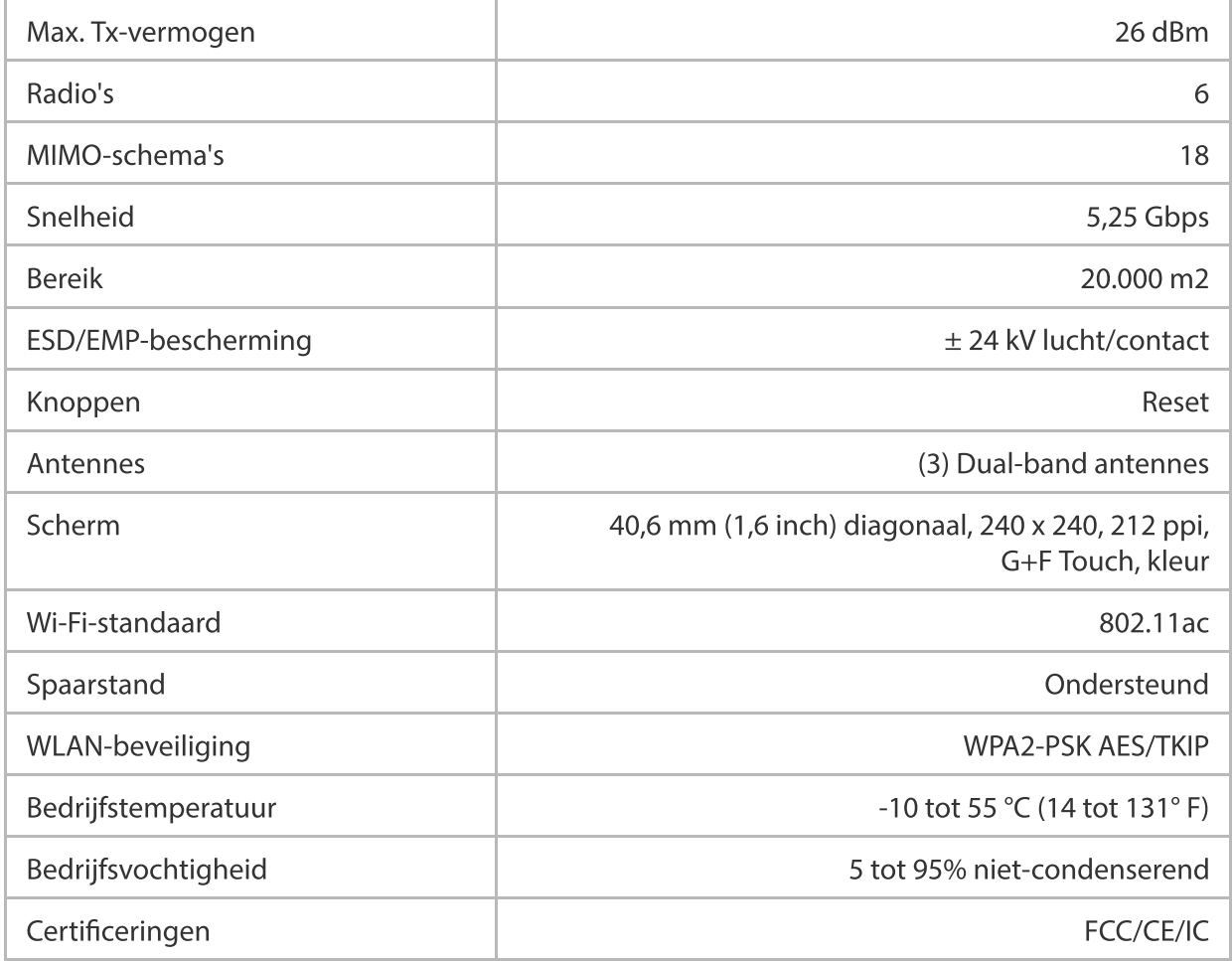

## Ondersteunde gegevenssnelheden

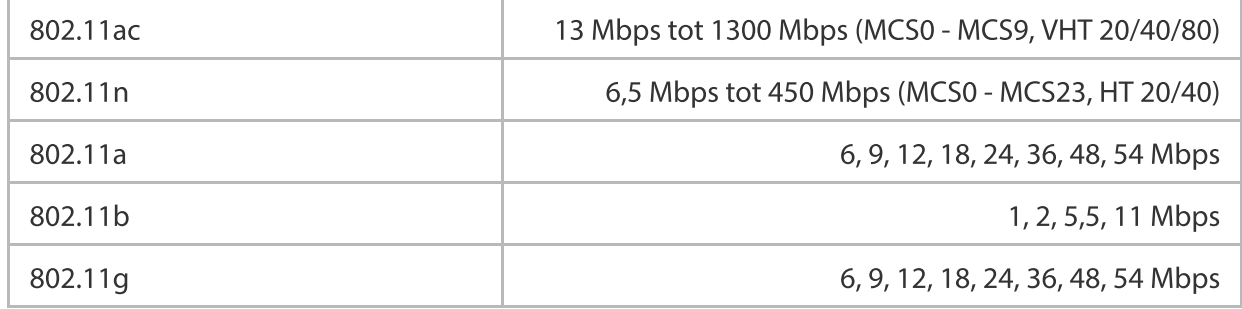

#### Bedrijfsfrequentie

US/CA 2412 - 2462

Wereldwijd 2412 - 2472 5150 - 5250

# Veiligheidsmeldingen

- 1. Lees, volg en bewaar deze instructies.
- 2. Houd u aan alle waarschuwingen.
- 3. Gebruik alleen hulpstukken/accessoires die door de fabrikant zijn gespecificeerd.

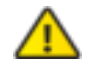

WAARSCHUWING: Gebruik dit product niet op een plaats die onder water kan worden ondergedompeld.

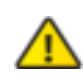

WAARSCHUWING: Vermijd het gebruik van dit product tijdens onweer. Er bestaat een klein risico op elektrische schokken door blikseminslag.

## Beperkte garantie

#### [ui.com/support/warranty](https://www.ui.com/support/warranty/)

De beperkte garantie vereist het gebruik van arbitrage om geschillen op individuele basis op te lossen en, indien van toepassing, arbitrage te specificeren in plaats van juryrechtspraak of groepsacties.

## Naleving

#### **FCC**

Wijzigingen of aanpassingen die niet uitdrukkelijk zijn goedgekeurd door de partij die verantwoordelijk is voor de naleving, kunnen de bevoegdheid van de gebruiker om de apparatuur te bedienen ongeldig maken.

Dit apparaat voldoet aan deel 15 van de FCC-regelgeving. Het gebruik ervan is onderworpen aan de volgende twee voorwaarden.

- 1. Dit apparaat mag geen schadelijke interferentie veroorzaken, en
- 2. Dit apparaat dient elke ontvangen interferentie te accepteren, inclusief interferentie dat ongewenste werkingen zal veroorzaken.

Deze apparatuur is getest en voldoet aan de limieten voor een digitaal apparaat van klasse B, overeenkomstig deel 15 van de FCC-regelgeving. Deze limieten zijn bedoeld om redelijke bescherming te bieden tegen schadelijke interferentie wanneer de apparatuur in een woonomgeving wordt gebruikt. Deze apparatuur genereert, gebruikt en kan radiofrequentieenergie uitstralen en kan, indien niet geïnstalleerd en gebruikt in overeenstemming met de instructies, schadelijke interferentie veroorzaken voor radiocommunicatie. Er is echter geen garantie dat er in een bepaalde installatie geen interferentie zal optreden. Als dit apparaat schadelijke interferentie veroorzaakt bij radio- of televisieontvangst, wat kan worden vastgesteld door het apparaat uit en weer in te schakelen, wordt aangeraden de storing te verhelpen door een of meer van de volgende maatregelen te nemen:

- Pas de plaats of richting van de ontvangende antenne aan.
- Vergroot de afstand tussen de apparatuur en de ontvanger.

Neem contact op met de leverancier of een erkende radio/TV-technicus voor hulp.

De AmpliFi-router en MeshPoints zijn door de FCC onder FCC ID: SWX-AFR (voor router); FCC ID: SWX-AFPHD (voor MeshPoints).

## ISED Canada

#### CAN ICES-3(B)/NMB-3(B)

Dit apparaat voldoet aan de RSS-normen van ISED Canada voor van vergunning vrijgestelde apparatuur. Het gebruik ervan is onderworpen aan de volgende twee voorwaarden:

- 1. Dit apparaat mag geen interferentie veroorzaken, en
- 2. Dit apparaat dient elke interferentie te accepteren, inclusief interferentie die ongewenste werking van het apparaat kan veroorzaken.

De AmpliFi-router en MeshPoints zijn door ISED Canada goedgekeurd onder IC: 6545A-AFR (voor router); IC: 6545A-AFPHD (voor MeshPoints).

Gebruik van het apparaat in de frequentieband 5150-5250 MHz is alleen toegestaan voor gebruik binnenshuis om het risico op schadelijke interferentie aan mobiele satellietsystemen op hetzelfde kanaal te beperken.

#### BELANGRIJKE OPMERKING:

#### Verklaring blootstelling aan straling:

- Deze apparatuur voldoet aan de limieten voor blootstelling aan straling die zijn opgesteld voor een ongecontroleerde omgeving.
- Deze apparatuur moet worden geïnstalleerd en bediend met een minimale afstand van 20 cm tussen het uitzendende apparaat en uw lichaam.
- Deze transmitter mag niet worden gebruikt in combinatie met een andere antenne of transmitter.

#### Brazilië

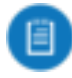

Nota: Este equipamento não tem direito à proteção contra interferência prejudicial e não pode causar interferência em sistemas devidamente autorizados.

## CE-markering

De CE-markering op dit product geeft aan dat het product voldoet aan alle richtlijnen die erop van toepassing zijn.

 $\epsilon$ 

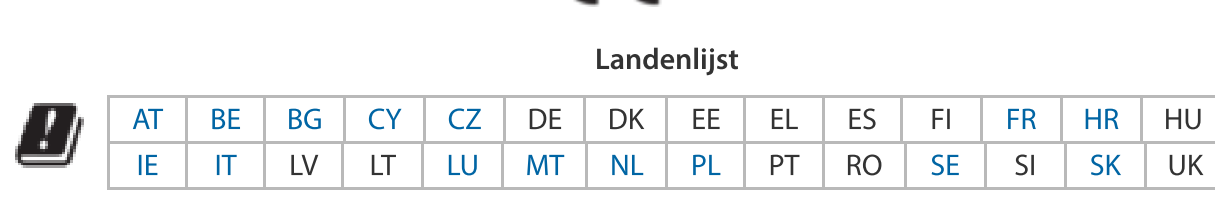

BFWA-lidstaten (Broadband Fixed Wireless Access) zijn blauw gemarkeerd

zendvermogen.

Het volgende is van toepassing op producten die actief zijn in het frequentiebereik van 5 GHz:

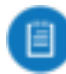

÷.

Opmerking: Dit apparaat kan in alle lidstaten alleen binnenshuis worden gebruikt als het staat ingesteld op het frequentiebereik van 5150 - 5350 MHz.

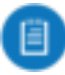

Opmerking: Een 5,8 GHz-frequentieband is verboden in BFWA-lidstaten. De 5,8 GHzfrequentieband kan worden gebruikt in de andere vermelde landen.

## [WEEE-conformiteitsverklaring](https://dl.ui.com/qsg/source/main/WEEE/WEEE_Compliance_Statement.html)

# [Conformiteitsverklaring](https://www.ui.com/compliance/)

# Online hulpbronnen

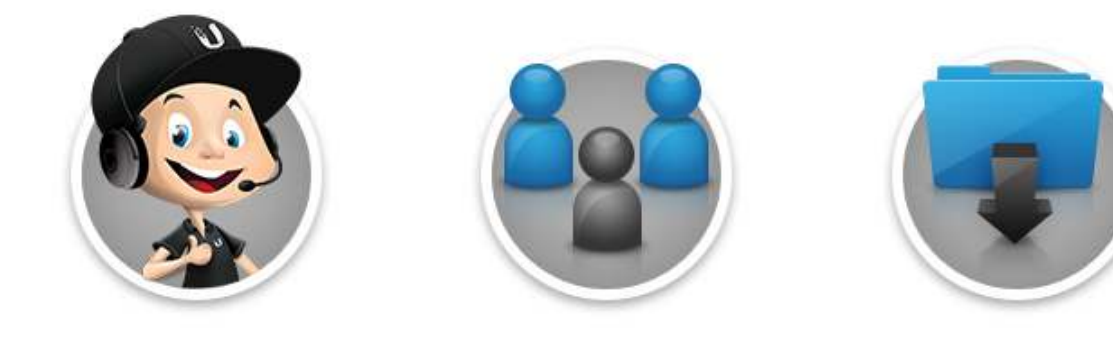

© 2016-2020 Ubiquiti Inc. Alle rechten voorbehouden.